**Buderus** 

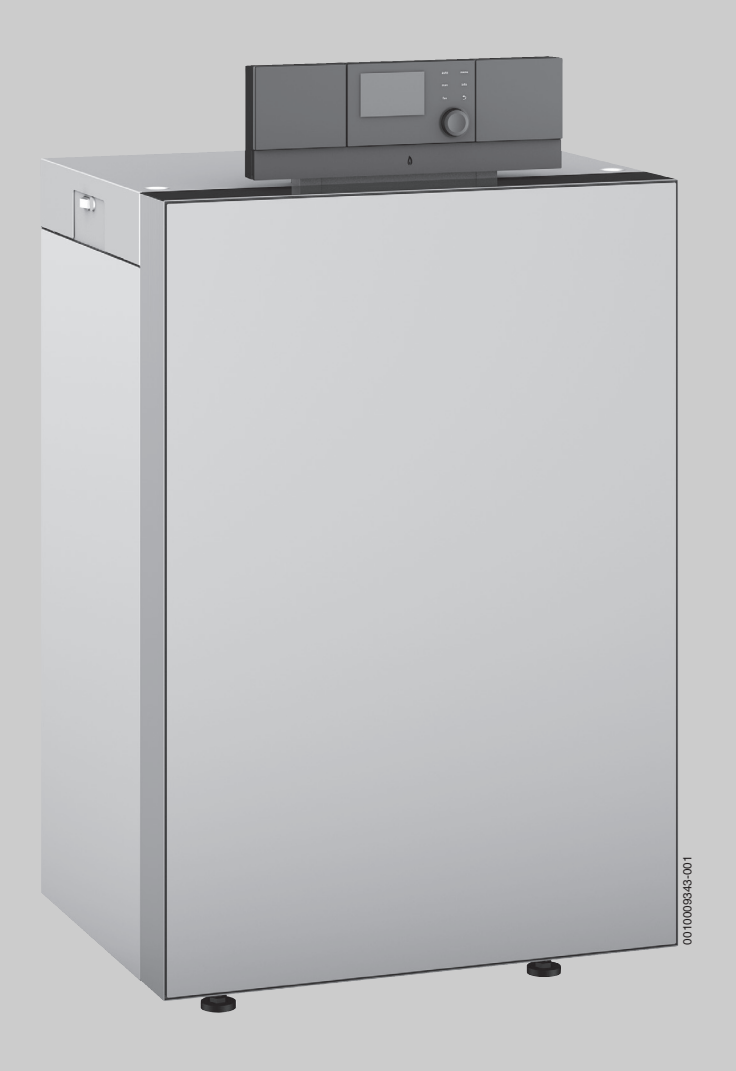

# Bedienungsanleitung für den Betreiber **Logano plus**

KB195-15i

![](_page_0_Picture_5.jpeg)

#### **Vorwort**

Liebe Kundin, lieber Kunde,

Wärme ist unser Element – und das seit über 275 Jahren. Von Anfang an investieren wir unsere ganze Energie und Leidenschaft, um für Sie individuelle Lösungen für Ihr Wohlfühlklima zu entwickeln.

Egal ob Wärme, Warmwasser oder Lüftung – mit einem Buderus Produkt erhalten Sie hocheffiziente Heizungstechnik in bewährter Buderus Qualität, die Ihnen lange und zuverlässig Behaglichkeit schenken wird.

Wir fertigen nach den neuesten Technologien und achten darauf, dass unsere Produkte effizient aufeinander abgestimmt sind. Wirtschaftlichkeit und Umweltfreundlichkeit stehen dabei immer im Vordergrund.

Danke, dass Sie sich für uns entschieden haben – und damit auch für effiziente Energienutzung bei gleichzeitig hohem Komfort. Damit das auf Dauer so bleibt, lesen Sie bitte sorgfältig die Bedienungsanleitung. Falls dennoch einmal Probleme auftauchen sollten, wenden Sie sich bitte an Ihren Installateur. Er hilft Ihnen jederzeit gerne weiter.

Ihr Installateur ist einmal nicht erreichbar? Dann ist unser Kundendienst rund um die Uhr für Sie da!

Wir wünschen Ihnen viel Freude mit Ihrem neuen Buderus Produkt!

Ihr Buderus Team

#### **Inhaltsverzeichnis**

#### **Inhaltsverzeichnis**

![](_page_2_Picture_293.jpeg)

![](_page_2_Picture_294.jpeg)

## <span id="page-3-0"></span>**1 Symbolerklärung und Sicherheitshinweise**

#### <span id="page-3-1"></span>**1.1 Symbolerklärung**

#### **Warnhinweise**

In Warnhinweisen kennzeichnen Signalwörter die Art und Schwere der Folgen, falls die Maßnahmen zur Abwendung der Gefahr nicht befolgt werden.

Folgende Signalwörter sind definiert und können im vorliegenden Dokument verwendet sein:

# **GEFAHR:**

**GEFAHR** bedeutet, dass schwere bis lebensgefährliche Personenschäden auftreten werden.

# **WARNUNG:**

**WARNUNG** bedeutet, dass schwere bis lebensgefährliche Personenschäden auftreten können.

# **VORSICHT:**

**VORSICHT** bedeutet, dass leichte bis mittelschwere Personenschäden auftreten können.

#### *HINWEIS:*

**HINWEIS** bedeutet, dass Sachschäden auftreten können.

#### **Wichtige Informationen**

# $\mathbf i$

Wichtige Informationen ohne Gefahren für Menschen oder Sachen werden mit dem gezeigten Info-Symbol gekennzeichnet.

#### **Weitere Symbole**

![](_page_3_Picture_396.jpeg)

### <span id="page-3-2"></span>**1.2 Allgemeine Sicherheitshinweise**

#### H**Hinweise für die Zielgruppe**

Diese Bedienungsanleitung richtet sich an den Betreiber der Heizungsanlage.

Die Anweisungen in allen Anleitungen müssen eingehalten werden. Bei Nichtbeachten können Sachschäden und Personenschäden bis hin zur Lebensgefahr entstehen.

- ▶ Bedienungsanleitungen (Wärmeerzeuger, Heizungsregler, usw.) vor der Bedienung lesen und aufbewahren.
- ▶ Sicherheits- und Warnhinweise beachten.

#### <span id="page-3-3"></span>H**Bestimmungsgemäße Verwendung**

Das Produkt darf nur zur Erwärmung von Heizwasser und zur Warmwasserbereitung in geschlossenen Warmwasser-Heizungssystemen verwendet werden.

Jede andere Verwendung ist nicht bestimmungsgemäß. Daraus resultierende Schäden sind von der Haftung ausgeschlossen.

#### H**Verhalten bei Abgasgeruch**

Bei austretendem Abgas besteht Lebensgefahr durch Vergiftung. Beachten Sie bei Abgasgeruch die folgenden Verhaltensregeln.

- ▶ Kessel ausschalten ( $\rightarrow$  Seit[e 18](#page-17-0)).
- ▶ Fenster und Türen öffnen.
- Zugelassenen Fachbetrieb benachrichtigen.

#### H**Inspektion und Wartung**

Regelmäßige Inspektion und Wartung sind Voraussetzungen für den sicheren und umweltverträglichen Betrieb der Heizungsanlage.

Wir empfehlen, einen Vertrag zur jährlichen Inspektion und bedarfsabhängigen Wartung mit einem zugelassenen Fachbetrieb abzuschließen.

- ▶ Arbeiten nur von einem zugelassenen Fachbetrieb ausführen lassen.
- ▶ Festgestellte Mängel unverzüglich beheben lassen.

#### H**Umbau und Instandsetzungen**

Unsachgemäße Veränderungen am Wärmeerzeuger oder an anderen Teilen der Heizungsanlage können zu Personenschäden und/oder Sachschäden führen.

- ▶ Arbeiten nur von einem zugelassenen Fachbetrieb ausführen lassen.
- ▶ Niemals die Verkleidung des Wärmeerzeugers entfernen.
- ▶ Keine Änderungen am Wärmeerzeuger oder an anderen Teilen der Heizungsanlage vornehmen.
- Auslauf der Sicherheitsventile keinesfalls verschließen. Während der Aufheizung kann Wasser am Sicherheitsventil des Warmwasserspeichers austreten.

#### H**Bei Geräten mit raumluftabhängigem Betrieb: Vergiftungsgefahr durch Abgase bei unzureichender Verbrennungsluftzufuhr**

- ▶ Verbrennungsluftzufuhr sicherstellen.
- Be- und Entlüftungsöffnungen in Türen, Fenstern und Wänden nicht verschließen oder verkleinern.
- ▶ Ausreichende Verbrennungsluftzufuhr auch bei nachträglich eingebauten Geräten sicherstellen z. B. bei Abluftventilatoren sowie Küchenlüftern und Klimageräten mit Abluftführung nach außen.
- ▶ Bei unzureichender Verbrennungsluftzufuhr das Gerät nicht in Betrieb nehmen.

#### H**Schäden durch Bedienfehler**

Bedienfehler können zu Personenschäden und/oder Sachschäden führen.

- ▶ Sicherstellen, dass Kinder das Gerät nicht unbeaufsichtigt bedienen oder damit spielen.
- ▶ Sicherstellen, dass nur Personen Zugang haben, die in der Lage sind, das Gerät sachgerecht zu bedienen.

#### H**Gefahr durch explosive und leicht entflammbare Materialien**

▶ Leicht entflammbare Materialien (Papier, Gardinen, Kleidung, Verdünnung, Farben usw.) nicht in der Nähe des Heizkessels verwenden oder lagern.

#### H**Verbrennungs- und Raumluft**

Um Korrosion zu vermeiden, die Verbrennungs-/Raumluft von aggressiven Stoffen (z. B. Halogen-Kohlenwasserstoff, die Chlor- oder Fluorverbindungen enthalten) frei halten. Diese können z. B. in Lösungsmitteln, Farben, Klebstoffen, Treibgasen und Haushaltsreinigern enthalten sein.

# **A Sicherheit elektrischer Geräte für den Hausgebrauch und ähnliche Zwecke**

Zur Vermeidung von Gefährdungen durch elektrische Geräte gelten entsprechend EN 60335-1 folgende Vorgaben:

"Dieses Gerät kann von Kindern ab 8 Jahren und darüber sowie von Personen mit verringerten physischen, sensorischen oder mentalen Fähigkeiten oder Mangel an Erfahrung und Wissen benutzt werden, wenn sie beaufsichtigt oder bezüglich des sicheren Gebrauchs des Gerätes unterwiesen wurden und die daraus resultierenden Gefahren verstehen. Kinder dürfen nicht mit dem Gerät spielen. Reinigung und Benutzer-Wartung dürfen nicht von Kindern ohne Beaufsichtigung durchgeführt werden."

"Wenn die Netzanschlussleitung beschädigt wird, muss sie durch den Hersteller oder seinen Kundendienst oder eine

#### <span id="page-4-2"></span>**2.2 Produktdaten zum Energieverbrauch**

ähnlich qualifizierte Person ersetzt werden, um Gefährdungen zu vermeiden."

#### <span id="page-4-0"></span>**2 Angaben zum Produkt**

#### <span id="page-4-1"></span>**2.1 Konformitätserklärung**

Dieses Produkt entspricht in Konstruktion und Betriebsverhalten den europäischen Richtlinien sowie den ergänzenden nationalen Anforderungen. Die Konformität wurde mit der CE-Kennzeichnung nachgewiesen.

Sie können die Konformitätserklärung des Produkts im Internet abrufen  $(\rightarrow$  Rückseite).

Die folgenden Produktdaten entsprechen den Anforderungen der EU-Verordnungen Nr. 811/2013, Nr. 812/2013, 813/2013 und 814/2013 zur Ergänzung der Richtlinie 2010/30/EU.

![](_page_4_Picture_288.jpeg)

# *Tab. 2 Produktdaten zum Energieverbrauch*

# <span id="page-4-3"></span>**2.3 Zulässige Brennstoffe**

#### **Personen- oder Sachschäden durch unzulässige Brennstoffe!**

Unzulässige Brennstoffe schädigen den Heizkessel und können gesundheitsgefährdende Stoffe bilden.

▶ Nur Brennstoffe verwenden, die vom Hersteller für dieses Produkt freigegeben sind.

![](_page_4_Picture_289.jpeg)

#### *Tab. 3 Verwendbare Brennstoffe*

**VORSICHT:**  /I`

#### <span id="page-5-0"></span>**2.4 Produktbeschreibung**

Das Produkt ist ein Öl-Brennwertkessel mit Aluminium-Guss-Wärmetauscher.

![](_page_5_Figure_3.jpeg)

#### *Bild 1 Produktübersicht*

- [1] Bedieneinheit
- [2] Typschild
- [3] Kesselverkleidung

#### <span id="page-5-1"></span>**2.5 Bedieneinheit (Basiscontroller mit RC310)**

Über die Bedieneinheit ist die Einstellung der Funktionen des Regelgeräts möglich. Das Regelgerät überwacht und steuert alle elektrischen Bauteile des Heizkessels.

![](_page_5_Figure_10.jpeg)

<span id="page-5-2"></span>*Bild 2 Bedieneinheit (Basiscontroller mit RC310) – Bedienelemente* 

- [1] Gerätesicherung 6,3 A (IMC110)<br>[2] Ein/Aus-Schalter (IMC110)
- Ein/Aus-Schalter (IMC110)
- [3] Netzwerkanschluss (RJ45) (Kessel-Rückseite oben, IMC110)
- [4] fav-Taste (Favoritenfunktionen)<br>[5] man-Taste (manueller Betrieb)
- man-Taste (manueller Betrieb)
- [6] auto-Taste (Automatikbetrieb)
- [7] menu-Taste (Menüs aufrufen)<br>[8] info-Taste (Infomenü und Hilfe
- info-Taste (Infomenü und Hilfe)
- [9] Zurück-Taste
- [10] Auswahlknopf
- [11] Schornsteinfeger-, Reset- und Notbetrieb-Taste
- [12] Status-LED
- [13] Anschluss für Service-Key

Das Regelgerät IMC110 ermöglicht die Grundbedienung der Heizungsanlage.

Dazu stehen folgende Funktionen zur Verfügung:

- Aktivierung Schornsteinfegerbetrieb
- Statusanzeigen für Kessel- und Brennerbetrieb
- Reset von verriegelnden Störungen
- Aktivierung Notbetrieb (Handbetrieb)

Viele weitere Funktionen zur komfortablen Regelung der Heizungsanlage stehen über die Bedieneinheit RC310 oder den separat erhältlichen BC30 E zur Verfügung.

#### <span id="page-6-0"></span>**3 Inbetriebnahme**

#### <span id="page-6-1"></span>**3.1 Betriebsdruck der Heizung kontrollieren**

Die Betriebsdruck-Anzeige (Zubehör) ist Teil der Anlage außerhalb des Heizkessels.

Der Manometerzeiger [2] zeigt den Betriebsdruck der Heizungsanlage an. Ihr zugelassener Fachbetrieb hat den Betriebsdruck so eingestellt, dass der Manometerzeiger [2] innerhalb der grünen Markierung [3] liegt. Die grüne Markierung kennzeichnet den Betriebsbereich des Betriebsdrucks, der rote Zeiger [1] dessen Untergrenze.

Heizungsanlage betriebsbereit halten:

- ▶ Betriebsdruck regelmäßig kontrollieren.
	- Der Manometerzeiger [2] muss oberhalb des roten Zeigers [1] innerhalb der grünen Markierung [3] sein.

Wenn der Manometerzeiger unterhalb des roten Zeigers ist:

▶ Heizwasser nachfüllen.

![](_page_6_Figure_10.jpeg)

*Bild 3 Manometer*

- [1] Roter Zeiger
- [2] Manometerzeiger
- [3] Grüne Markierung

#### <span id="page-6-2"></span>**3.2 Heizwasser nachfüllen**

#### *HINWEIS:*

#### **Sachschaden durch Temperaturspannungen!**

Beim Nachfüllen von kaltem Heizwasser in einen heißen Kessel können thermische Spannungen zu Spannungsrissen führen.

▶ Heizungsanlage nur im kalten Zustand befüllen. Maximale Vorlauftemperatur 40 °C.

# $\mathbf i$

Das Nachfüllen von Heizwasser ist an jeder Heizungsanlage unterschiedlich. Lassen Sie sich deshalb von Ihrem zugelassenen Fachbetrieb unterweisen.

- ▶ Bei höchster Temperatur des Heizwassers den **maximalen Druck** von 3 bar nicht überschreiten, sonst öffnet das Sicherheitsventil.
- ▶ Zur Befüllung und Wasserergänzung des Heizwassers nur Wasser in Trinkwasserqualität verwenden. Brunnen- und Grundwasser sind als Füllwasser nicht gestattet.

# $\mathbf i$

In bestimmten Heizungsanlagen ist eine Wasseraufbereitung notwendig. Informationen zur Wasseraufbereitung (Vollentsalzung) sowie zu freigegebenen Zusatzmitteln oder Frostschutzmitteln erhalten Sie bei Ihrem zugelassenen Fachbetrieb.

#### <span id="page-6-3"></span>**3.3 Heizungsanlage betriebsbereit stellen**

- ▶ Bauseitig installierte Brennstoffzufuhr öffnen.
- ▶ Heizungsnotschalter (wenn vorhanden) und/oder die Haussicherung für den Heizkessel einschalten.

#### <span id="page-6-4"></span>**3.4 Heizkessel ein-oder ausschalten**

▶ Heizkessel am Ein/Aus-Schalter [1] einschalten. Das Display leuchtet und zeigt nach kurzer Zeit die Kesseltemperatur an.

![](_page_6_Figure_31.jpeg)

*Bild 4 Ein-/Ausschalten*

[1] Ein/Aus-Schalter

#### <span id="page-7-0"></span>**3.5 Bedienung**

#### <span id="page-7-1"></span>**3.5.1 Einstellungen an der Bedieneinheit (Zubehör)**

Beim Anschluss einer Bedieneinheit (z. B. RC310) ändern sich einzelne beschriebene Funktionen. Bedieneinheit und Basiscontroller kommunizieren die Einstellungen.

▶ Bedienungsanleitung der verwendeten Bedieneinheit beachten.

Die Bedienungsanleitung der entsprechenden Bedieneinheit liefert unter anderem folgende Informationen:

- Betriebsart und Heizkurve bei außentemperaturgeführten Regelungen einstellen
- Raumtemperatur einstellen
- Wirtschaftlich heizen

### <span id="page-7-2"></span>**3.5.2 Übersicht der Bedienelemente und Symbole**

![](_page_7_Figure_10.jpeg)

<span id="page-7-4"></span>*Bild 5 Bedienelemente*

- [1] fav-Taste: Favoritenfunktionen (kurz drücken) und Favouritenmenü (gedrückt halten)
- [2] man-Taste: Manueller Betrieb (kurz drücken) und vorübergehender manueller Betrieb (gedrückt halten)
- [3] auto-Taste: Automatikbetrieb mit Zeitprogramm
- [4] menu-Taste: Hauptmenü (kurz drücken)
- [5] info-Taste: Infomenü oder weitere Info zur aktuellen Auswahl
- [6] Zurück-Taste: Übergeordnete Menüebene aufrufen oder Wert verwerfen (kurz drücken), zur Standardanzeige zurückkehren (gedrückt halten)
- [7] Auswahlknopf: Auswählen (drehen) und Bestätigen (drücken)

# $\mathbf{i}$

Wenn die Beleuchtung des Displays aus ist, bewirkt das erste Drücken des Auswahlknopfes lediglich das Einschalten der Beleuchtung. Bei Drehen des Auswahlknopfes und beim Drücken eines anderen Bedienelements wird zusätzlich zu der beschriebenen Auswirkung die Beleuchtung eingeschaltet. Die Beschreibungen der Bedienschritte in dieser Anleitung gehen immer von eingeschalteter Beleuchtung aus. Wenn kein Bedienelement betätigt wird, geht die Beleuchtung automatisch aus (bei Standardanzeige ca. 30 s, im Menü ca. 30 min, bei einer Störung 24 h).

![](_page_7_Figure_21.jpeg)

<span id="page-7-3"></span>*Bild 6 Symbole in der Standardanzeige (Beispieldarstellung)*

# $\mathbf{i}$

Die Standardanzeige bezieht sich ausschließlich auf den angezeigten Heizkreis. Betätigen der man-Taste, der auto-Taste und das Ändern der gewünschten Raumtemperatur in der Standardanzeige wirken sich nur auf den angezeigten Heizkreis aus.

![](_page_7_Picture_375.jpeg)

| Pos. | <b>Symbol</b>                    | <b>Erläuterung</b>                                                                                           |  |  |  |
|------|----------------------------------|----------------------------------------------------------------------------------------------------|--|--|--|
| 8    | auto                             | Betriebsart: Automatikbetrieb aktiv (nach<br>Zeitprogramm) mit einem Heizkreis.                              |  |  |  |
|      | HK2: auto                        | Betriebsart: Automatikbetrieb aktiv (nach<br>Zeitprogramm) für angezeigten Heizkreis.                        |  |  |  |
|      | ≭                                | Betriebsart: Heizbetrieb aktiv.                                                                              |  |  |  |
|      | $\overline{\mathcal{C}}$         | Betriebsart: Absenkbetrieb aktiv.                                                                            |  |  |  |
|      | Sommer (aus)                     | Betriebsart: Sommerbetrieb aktiv (Heizung<br>aus, Warmwasserbereitung aktiv) mit einem<br><b>Heizkreis</b>   |  |  |  |
|      | <b>HK2: Sommer</b><br>(aus)      | Betriebsart: Sommerbetrieb aktiv (Heizung<br>aus, Warmwasserbereitung aktiv) für ange-<br>zeigten Heizkreis. |  |  |  |
|      | manuell                          | Betriebsart: Manueller Betrieb aktiv: mit ei-<br>nem Heizkreis.                                              |  |  |  |
|      | HK2: manuell                     | Betriebsart: Manueller Betrieb aktiv; für ange-<br>zeigten Heizkreis.                                        |  |  |  |
|      | Urlaub bis<br>31.12.2099         | Betriebsart: Urlaub aktiv; mit einem Heizkreis.                                                              |  |  |  |
|      | HK2: Urlaub<br>bis<br>31.12.2099 | Betriebsart: Urlaub aktiv; für angezeigten<br>Heizkreis und ggf. für Warmwassersystem.                       |  |  |  |
|      | ш                                | Betriebsart: Heizung aus (alle Heizkreise)                                                                   |  |  |  |
|      |                                  | Betriebsart: Schornsteinfeger aktiv                                                                          |  |  |  |
|      |                                  | Betriebsart: Notbetrieb aktiv                                                                                |  |  |  |
|      | F                                | Betriebsart: Externe Wärmeanforderung                                                                        |  |  |  |

*Tab. 4 Symbole im Display*

#### <span id="page-8-0"></span>**3.5.3 Heizkreis für die Standardanzeige auswählen**

In der Standardanzeige werden immer nur Daten eines Heizkreises angezeigt. Wenn 2 oder mehr Heizkreise installiert sind, kann eingestellt werden, auf welchen Heizkreis sich die Standardanzeige bezieht.

▶ Auswahlknopf drücken und drehen, um einen Heizkreis auszuwählen.

![](_page_8_Figure_6.jpeg)

▶ Einige Sekunden warten oder Auswahlknopf drücken, um zu bestätigen.

# $\mathbf i$

Ihr Installateur kann einstellen, welche Heizkreise hierbei verfügbar sind.

#### <span id="page-8-1"></span>**3.5.4 Betriebsart einstellen**

#### <span id="page-8-3"></span>**Automatikbetrieb aktivieren (mit Zeitprogramm)**

Wenn der manuelle Betrieb aktiv ist:

▶ auto-Taste drücken.

![](_page_8_Picture_14.jpeg)

0010008170-001

Ein Pop-up-Fenster wird angezeigt und das Zeitprogramm ist aktiviert.

#### <span id="page-8-4"></span>**Manuellen Betrieb aktivieren (ohne Zeitprogramm)**

Wenn der Automatikbetrieb aktiv ist:

▶ man-Taste drücken.

![](_page_8_Picture_20.jpeg)

Ein Pop-up-Fenster wird angezeigt und die Raumtemperatur wird dauerhaft auf den eingestellten Wert geregelt.

 $\mathbf i$ 

Wenn für einen Heizkreis die Regelungsart konstant eingestellt ist (z. B. für Schwimmbad oder Lüftungsanlage), gibt es in diesem Heizkreis den manuellen Betrieb nicht.

#### <span id="page-8-2"></span>**3.5.5 Gewünschte Raumtemperatur abrufen**

#### **Automatikbetrieb**

- Wenn der Automatikbetrieb aktiv ist:
- ▶ auto-Taste drücken.

![](_page_8_Picture_28.jpeg)

0010008178-001

Ein Pop-up-Fenster mit der aktuellen gewünschten Raumtemperatur wird angezeigt.

#### **Manueller Betrieb**

Wenn der manuelle Betrieb aktiv ist:

▶ man-Taste drücken.

![](_page_9_Picture_4.jpeg)

Ein Pop-up-Fenster mit der aktuellen gewünschten Raumtemperatur wird angezeigt. Wenn der manuelle Betrieb mit begrenzter Dauer aktiv ist, wird zusätzlich angezeigt, wann der manuelle Betrieb beendet wird.

#### <span id="page-9-0"></span>**3.5.6 Raumtemperatur vorübergehend ändern**

#### **Automatikbetrieb beibehalten**

Wenn der Automatikbetrieb aktiv ist:

▶ Auswahlknopf drehen und drücken, um die gewünschte Raumtemperatur einzustellen.

Der betroffene Zeitabschnitt wird anders dargestellt als die übrigen Zeitabschnitte.

![](_page_9_Picture_11.jpeg)

Die Änderung gilt, bis die nächste Schaltzeit des Zeitprogramms erreicht ist.

Temperaturänderung aufheben:

▶ Auswahlknopf drehen und drücken, um den im Zeitprogramm hinterlegten Wert einzustellen.

#### **-oder-**

▶ Manuellen Betrieb und anschließend wieder Automatikbetrieb aktivieren.

Der betroffene Zeitabschnitt wird wieder wie die übrigen Zeitabschnitte dargestellt.

#### **Vorübergehenden manuellen Betrieb aktivieren**

▶ man-Taste drücken, bis das Eingabefeld für die Dauer des manuellen Betriebs aktiviert ist.

![](_page_9_Figure_20.jpeg)

- ▶ Auswahlknopf drehen und drücken, um die Dauer auf maximal 48 Stunden einzustellen.
- Bei Bedarf die gewünschte Raumtemperatur in gleicher Weise wie im Automatikbetrieb einstellen.

Zeitbegrenzung für manuellen Betrieb aufheben:

- ▶ Dauer auf über 48 Stunden einstellen.
- **-oder-**
- ▶ Automatikbetrieb und anschließend manuellen Betrieb aktivieren.

#### <span id="page-9-1"></span>**3.5.7 Raumtemperatur dauerhaft ändern**

#### **Automatikbetrieb**

Wenn unter dem Menüpunkt **Heizung** > **Zeitprogramm** > **Art des Zeitprogramms** die Einstellung **Frei einstellbare Temperatur** aktiv ist:

- ▶ Hauptmenü öffnen.
- ▶ Menü **Heizung** > **Absenkschwelle** ( > **Heizkreis 1...4**) öffnen.

![](_page_9_Picture_329.jpeg)

- ▶ Temperatur einstellen und bestätigen.
- ▶ Weitere Temperatureinstellungen über das Zeitprogramm anpassen.

Wenn unter dem Menüpunkt **Heizung** > **Zeitprogramm** > **Art des Zeitprogramms** die Einstellung **2 Temperatur Niveaus** aktiv ist:

- ▶ Hauptmenü öffnen.
- ▶ Menü **Heizung** > **Temperatureinstellungen** > **Heizen** oder **Absenken** öffnen.

![](_page_9_Picture_330.jpeg)

- ▶ Temperatur einstellen und bestätigen oder für den Absenkbetrieb **Heizung aus** auswählen und bestätigen.
- ▶ Die Betriebsarten **Heizen** und **Absenken** über das Zeitprogramm den gewünschten Zeitabschnitten zuweisen.

#### **Manueller Betrieb**

▶ Ggf. man-Taste drücken, um den manuellen Betrieb zu aktivieren.

![](_page_9_Figure_43.jpeg)

▶ Auswahlknopf drehen und drücken, um die Temperatur einzustellen.

#### <span id="page-9-2"></span>**3.5.8 Einstellungen für Heizung mit Zeitprogramm (Automatikbetrieb) anpassen**

#### **Menü zur Anpassung eines Zeitprogramms für Heizung öffnen**

▶ Hauptmenü öffnen.

▶ Menü **Heizung** > **Zeitprogramm** > **Mein Zeitprogramm 1** oder **2** öffnen.

![](_page_10_Picture_2.jpeg)

# **Wochentag oder Gruppe von Tagen auswählen**

- ▶ Menü zur Anpassung eines Zeitprogramms für Heizung öffnen.
- ▶ Auswahlknopf drücken, um das Eingabefeld für den Wochentag oder die Gruppe von Tagen zu aktivieren.
- ▶ Wochentag oder eine Gruppe von Tagen auswählen und bestätigen.

![](_page_10_Figure_7.jpeg)

#### **Schaltzeit verschieben**

- ▶ Menü zur Anpassung eines Zeitprogramms für Heizung öffnen.
- ▶ Auswahlknopf drehen und drücken, um das Eingabefeld für eine Schaltzeit zu aktivieren.
- ▶ Schaltzeit einstellen und bestätigen.

![](_page_10_Figure_12.jpeg)

#### **Temperatur/Betriebsart für einen Zeitabschnitt einstellen**

Wenn unter dem Menüpunkt **Heizung** > **Zeitprogramm** > **Art des Zeitprogramms** die Einstellung **Frei einstellbare Temperatur** aktiv ist:

- ▶ Menü zur Anpassung eines Zeitprogramms für Heizung öffnen.
- ▶ Auswahlknopf drehen und drücken, um das Eingabefeld für die Temperatur eines Zeitabschnitts zu aktivieren.
- ▶ Temperatur einstellen und bestätigen.

Wenn unter dem Menüpunkt **Heizung** > **Zeitprogramm** > **Art des Zeitprogramms** die Einstellung **2 Temperatur Niveaus** aktiv ist:

▶ Menü zur Anpassung eines Zeitprogramms für Heizung öffnen.

▶ Auswahlknopf drehen und drücken, um das Eingabefeld für die Betriebsart eines Zeitabschnitts zu aktivieren.

![](_page_10_Picture_21.jpeg)

▶ Betriebsart einstellen und bestätigen.

#### **Schaltzeit einfügen**

- ▶ Menü zur Anpassung eines Zeitprogramms für Heizung öffnen.
- ▶ Leeres Eingabefeld unter der letzten Schaltzeit auswählen.

![](_page_10_Picture_295.jpeg)

Auswahlknopf drücken, um das Eingabefeld zu aktivieren. Eine neue Schaltzeit wird automatisch eingefügt.

![](_page_10_Picture_28.jpeg)

▶ Schaltzeit einstellen und bestätigen. Die Schaltzeiten werden automatisch chronologisch sortiert.

#### **Schaltzeit löschen**

- ▶ Menü zur Anpassung eines Zeitprogramms für Heizung öffnen.
- Symbol für Schaltzeit löschen (面) auswählen und bestätigen.

![](_page_10_Picture_296.jpeg)

Das Symbol bezieht sich auf die Schaltzeit in der selben Zeile.

▶ Um die Schaltzeit zu löschen, **Ja** auswählen und bestätigen. Der vorhergehende Zeitabschnitt wird bis zur nächsten Schaltzeit verlängert. Die Schaltzeiten werden automatisch chronologisch sortiert.

#### **Zeitprogramm kopieren**

▶ Menü zur Anpassung eines Zeitprogramms für Heizung öffnen.

▶ Den zu kopierenden Wochentag auswählen, z. B. Donnerstag.

![](_page_11_Picture_2.jpeg)

▶ **Kopieren** auswählen und bestätigen.

Eine Auswahlliste der Wochentage wird angezeigt.

▶ Tage auswählen und bestätigen (z. B. Montag und Dienstag), die mit dem zuvor ausgewählten Zeitprogramm überschrieben werden.

![](_page_11_Picture_246.jpeg)

▶ **Kopieren** auswählen und bestätigen.

#### <span id="page-11-0"></span>**3.5.9 Art des Zeitprogramms einstellen**

- ▶ Hauptmenü öffnen.
- ▶ **Heizung** > **Zeitprogramm** > **Art des Zeitprogramms** öffnen.

![](_page_11_Picture_11.jpeg)

▶ **2 Temperatur Niveaus** oder **Frei einstellbare Temperatur** auswählen und bestätigen.

#### <span id="page-11-1"></span>**3.5.10 Aktives Zeitprogramm für Heizung auswählen**

- ▶ Hauptmenü öffnen.
- ▶ **Heizung** > **Zeitprogramm** > **Zeitprogramm aktivieren** öffnen.

![](_page_11_Picture_247.jpeg)

0010008189-001

▶ **Mein Zeitprogramm 1** oder **2** auswählen und bestätigen.

![](_page_11_Picture_248.jpeg)

Die Bedieneinheit arbeitet im Automatikbetrieb mit dem ausgewählten Zeitprogramm. Wenn 2 oder mehr Heizkreise installiert sind, gilt diese Einstellung nur für den ausgewählten Heizkreis.

#### <span id="page-11-2"></span>**3.5.11 Zeitprogramm oder Heizkreis umbenennen**

Die Namen der Zeitprogramme und Heizkreise sind mit Standardbezeichnungen vorbelegt.

#### **Menü zur Umbenennung eines Zeitprogramms öffnen**

- ▶ Hauptmenü öffnen.
- ▶ Menü **Heizung** > **Zeitprogramm** > **Zeitprogr. umbenennen** öffnen. Der blinkende Cursor zeigt die Position, an der die Eingabe beginnt.

**Menü zur Umbenennung eines Heizkreises öffnen (nur verfügbar, wenn 2 oder mehr Heizkreise installiert sind)**

- ▶ Hauptmenü öffnen.
- ▶ Menü **Heizung** > **Heizkreis umbenennen** > **Heizkreis 1** (oder anderer Heizkreis) öffnen.

![](_page_11_Picture_249.jpeg)

0010008233-001

Der blinkende Cursor zeigt die Position, an der die Eingabe beginnt.

#### **Zeichen eingeben/einfügen**

- ▶ Menü zur Umbenennung eines Zeitprogramms oder Heizkreises öffnen.
- ▶ Cursor durch Drehen des Auswahlknopfes an die gewünschte Stelle bringen.
- ▶ Eingabefeld (rechts vom Cursor) durch Drücken des Auswahlknopfes aktivieren.

▶ Zeichen auswählen und bestätigen.

![](_page_12_Picture_2.jpeg)

Das ausgewählte Zeichen ist eingegeben (eingefügt). Das Eingabefeld für die nächste Stelle im Text ist aktiv.

▶ Um die Eingabe abzuschließen, Zurück-Taste drücken.

#### **Zeichen löschen/Benennung zurücksetzen**

Um ein Zeichen zu löschen:

- ▶ Menü zur Umbenennung eines Zeitprogramms oder Heizkreises öffnen.
- ▶ Cursor durch Drehen des Auswahlknopfes hinter das zu löschende Zeichen bringen.
- ▶ Eingabefeld durch Drücken des Auswahlknopfes aktivieren.
- ▶ Das Zeichen **<C** auswählen und bestätigen.

![](_page_12_Picture_302.jpeg)

Das Zeichen links vom Eingabefeld ist gelöscht.

- Um die Benennung zurückzusetzen:
- ▶ Alle Zeichen löschen.
	- Die Standardbezeichnung wird automatisch wieder eingetragen.

#### <span id="page-12-0"></span>**3.5.12 Warmwasser einstellen**

![](_page_12_Picture_17.jpeg)

Wenn die Funktion für die thermische Desinfektion aktiviert ist, wird der Warmwasserspeicher auf die dafür eingestellte Temperatur aufgeheizt. Das Warmwasser mit der höheren Temperatur kann für die thermische Desinfektion des Warmwassersystems genutzt werden.

▶ Anforderungen aus dem DVGW - Arbeitsblatt W 511, Betriebsbedingungen für die Zirkulationspumpe inkl. Wasserbeschaffenheit und Anleitung des Wärmeerzeugers beachten.

#### **Menü für Warmwassereinstellungen öffnen**

- ▶ Hauptmenü öffnen.
- ▶ Menü **Warmwasser** öffnen.

![](_page_12_Picture_303.jpeg)

#### **Einmalladung aktivieren (Warmwasser-Sofort-Funkion)**

Wenn Sie außerhalb der im Zeitprogramm eingestellten Zeiten Warmwasser benötigen:

- ▶ Menü für Warmwassereinstellungen öffnen.
- ▶ **Einmalladung** > **Jetzt starten** auswählen und bestätigen.

![](_page_12_Picture_304.jpeg)

- ▶ Im Pop-up-Fenster **Ja** auswählen und bestätigen.
- ▶ Die Warmwasserbereitung (Speicheraufheizung oder Warmhaltung bei Kombigeräten) ist ab sofort aktiv. Nach Ablauf der eingestellten Haltedauer schaltet die Einmalladung automatisch wieder aus.

#### **Warmwassertemperatur ändern**

- ▶ Menü für Warmwassereinstellungen öffnen.
- ▶ **Temperatureinstellungen** > **Warmwasser** oder **Temperatureinstellungen** > **Warmwasser reduziert** auswählen und bestätigen.

![](_page_12_Picture_305.jpeg)

- ▶ Gewünschte Warmwassertemperatur einstellen und bestätigen. Wenn der Maximalwert der Warmwassertemperatur 60 °C überschreitet, wird eine Warnung vor Verbrühung angezeigt.
- $\triangleright$  Warmwassertemperatur  $\leq 60^{\circ}$ C einstellen und bestätigen.

#### **-oder-**

- ▶ Die Einstellung > 60 °C bestätigen.
- <span id="page-12-1"></span>**3.5.13 Einstellungen für Warmwasserbereitung mit Zeitprogramm anpassen**

#### **Menü zur Anpassung des Zeitprogramms für Warmwasserbereitung öffnen**

- ▶ Hauptmenü öffnen.
- ▶ Menü **Warmwasser** > **Zeitprogramm** öffnen.

#### <span id="page-12-2"></span>**Zeitprogramm/Betriebsart für Warmwasserbereitung auswählen**

- ▶ Menü zur Anpassung des Zeitprogramms für Warmwasserbereitung öffnen.
- ▶ Menü **Betriebsart** öffnen.

![](_page_12_Picture_46.jpeg)

0010008202-001

#### **3 Inbetriebnahme**

- ▶ Betriebsart auswählen und bestätigen.
- Um die durchgehende Warmwasserbereitung zu aktivieren:
- ▶ **Immer an Warmwasser red.** oder **Immer an Warmwasser** auswählen und bestätigen.

![](_page_13_Picture_4.jpeg)

0010008204-001

- <span id="page-13-0"></span>**3.5.14 Zeitprogramm für Warmwasser-Zirkulation anpassen**
- ▶ Hauptmenü öffnen.
- ▶ Menü **Warmwasser** > **Zirkulation** > **Betriebsart** öffnen.

![](_page_13_Picture_265.jpeg)

- ▶ **Eigenes Zeitprogramm** auswählen und bestätigen.
- ▶ Menü **Zirkulation** > **Mein Zirkulations-Zeitpr.** öffnen.
- ▶ Zeitprogramm für Zirkulation auf dieselbe Art wie Zeitprogramm für Heizung einstellen.

![](_page_13_Picture_266.jpeg)

Wenn die Zirkulationspumpe nach Zeitprogramm eingeschaltet ist (**ein**), läuft die Zirkulationspumpe gemäß der Einstellung unter **Einschalthäufigkeit**.

Wenn die Zirkulationspumpe nach Zeitprogramm ausgeschaltet ist (**aus**), läuft die Zirkulationspumpe nicht.

#### <span id="page-13-1"></span>**3.5.15 Urlaubsprogramm einstellen**

#### **Menü für Urlaubsprogramm öffnen**

▶ Hauptmenü öffnen.

▶ Menü **Urlaub** > **Urlaub 1**, **2**, **3**, **4** oder **5** öffnen.

![](_page_13_Picture_267.jpeg)

Wenn der Urlaubszeitraum für das ausgewählte Urlaubsprogramm eingestellt ist, wird das entsprechende Menü **Urlaub 1**, **2**, **3**, **4** oder **5** angezeigt.

#### **Urlaubszeitraum einstellen**

- ▶ Menü für Urlaubsprogramm öffnen.
- ▶ Wenn der Urlaubszeitraum für das ausgewählte Urlaubsprogramm bereits eingestellt ist, Menü **Urlaubszeitraum** öffnen.
- ▶ Tag, Monat und Jahr für **Beginn:** und **Ende:** des Urlaubszeitraums auswählen und bestätigen.

![](_page_13_Picture_268.jpeg)

▶ Um die Eingabe abzuschließen, **Weiter** auswählen und bestätigen.

#### **Heizung und Warmwasser für Urlaubsprogramm einstellen**

- ▶ Menü für Urlaubsprogramm öffnen.
- ▶ Menü **Auswahl Heizkr./Warmw.** öffnen.

![](_page_13_Picture_269.jpeg)

0010008210-001

▶ Heizkreise und Warmwassersysteme auswählen und bestätigen.

![](_page_13_Picture_270.jpeg)

- ▶ Das Urlaubsprogramm gilt für die Ausgewählten Heizkreise und Warmwassersysteme.
- ▶ Um die Auswahl abzuschließen, **Weiter** auswählen und bestätigen.
- ▶ Einstellungen für **Heizung** und **Warmwasser** im Menü für das ausgewählte Urlaubsprogramm prüfen und ggf. anpassen.

#### **Urlaubsprogramm unterbrechen**

Während des Urlaubszeitraums wird angezeigt, bis wann das Urlaubsprogramm aktiv ist.

Wenn 2 oder mehr Heizkreise installiert sind, muss vor der Unterbrechung der entsprechende Heizkreis in der Standardanzeige ausgewählt werden.

▶ man-Taste drücken.

Die Bedieneinheit regelt dauerhaft auf die für den manuellen Betrieb gewünschte Raumtemperatur.

- ▶ Ggf. die gewünschte Raumtemperatur einstellen.
- ▶ Um das Urlaubsprogramm fortzusetzen, auto-Taste drücken.

![](_page_14_Picture_8.jpeg)

0010008213-001

Wenn das Urlaubsprogramm auf **Wie Samstag** eingestellt ist:

▶ Raumtemperatur vorübergehend ändern (Automatikbetrieb). Die Änderung gilt, bis die nächste Schaltzeit des Zeitprogramms erreicht ist.

#### **Urlaubsprogramm löschen**

- ▶ Menü für Urlaubsprogramm öffnen.
- ▶ **Löschen** auswählen und bestätigen.
- ▶ Im Pop-up-Fenster **Ja** auswählen und bestätigen.

![](_page_14_Figure_16.jpeg)

Das Urlaubsprogramm ist gelöscht.

#### <span id="page-14-0"></span>**3.5.16 Weitere Einstellungen**

#### <span id="page-14-4"></span>**Sprache einstellen**

- ▶ Hauptmenü öffnen.
- ▶ Menü **Einstellungen** > **Sprache** öffnen.

![](_page_14_Picture_295.jpeg)

▶ Sprache auswählen und bestätigen.

#### <span id="page-14-2"></span>**Uhrzeit und Datum einstellen**

Wenn die Bedieneinheit längere Zeit ohne Stromversorgung war, müssen Datum und Uhrzeit eingestellt werden:

- ▶ Stromversorgung wiederherstellen.
	- Die Bedieneinheit zeigt die Einstellung für das Datum an.

![](_page_14_Picture_296.jpeg)

- Tag, Monat und Jahr jeweils einstellen und bestätigen.
- ▶ **Weiter** bestätigen. Die Bedieneinheit zeigt die Einstellung für die Uhrzeit an.

![](_page_14_Picture_297.jpeg)

- ▶ Stunden und Minuten jeweils einstellen und bestätigen.
- ▶ **Weiter** bestätigen. Zur erneuten Inbetriebnahme sind keine weiteren Einstellungen erforderlich.

#### <span id="page-14-3"></span>**Tastensperre ein- /ausschalten**

Um die Tastensperre ein- oder auszuschalten:

▶ Auswahlknopf und auto-Taste gleichzeitig drücken, bis im Display das Schlüssel-Symbol erscheint bzw. erlischt.

#### <span id="page-14-1"></span>**3.5.17 Favoritenmenü**

Die fav-Taste ermöglicht den direkten Zugriff auf häufig genutzte Funktionen für Heizkreis 1. Die Funktion der fav-Taste ist unabhängig davon, welcher Heizkreis in der Standardanzeige aktiv ist.

Die erste Betätigung nach der Inbetriebnahme der Bedieneinheit öffnet das Menü zur Konfiguration des Favoritenmenüs.

Um Einstellungen über das Favoritenmenü zu ändern:

- ▶ fav-Taste drücken.
- ▶ Favoritenfunktion auswählen und bestätigen.
- ▶ Einstellungen wie im Hauptmenü ändern.

Um das Favoritenmenü anzupassen:

▶ fav-Taste drücken, bis sich das Menü zur Konfiguration des Favoritenmenüs öffnet.

Alle für das Favoritenmenü verfügbaren Menüpunkte werden angezeigt.

- ▶ Menüpunkt auswählen und bestätigen.
- ▶ Um den Menüpunkt im Favoritenmenü zu aktivieren **Ja** auswählen und bestätigen.

▶ Um den Menüpunkt im Favoritenmenü zu deaktivieren **Nein** auswählen und bestätigen.

![](_page_15_Picture_274.jpeg)

▶ Konfiguration des Favoritenmenüs mit der Zurück-Taste beenden. Die Änderungen sind sofort wirksam.

#### <span id="page-15-0"></span>**3.5.18 Heizung/Warmwasser aus- und einschalten**

Für bestimmte Wärmeerzeuger ist das Aus- und Einschalten der Heizung und Warmwasserbereitung an der Bedieneinheit möglich.

 $\mathbf i$ 

Wenn ein Kaskadenmodul installiert ist, ist das Aus- und Einschalten der Heizung oder Warmwasserbereitung an der Bedieneinheit nicht möglich (unabhängig vom Typ des Wärmeerzeugers).

#### <span id="page-15-2"></span>**Heizung (oder Warmwasser) ausschalten**

- ▶ Hauptmenü öffnen.
- ▶ Menü **Wärmeerzeuger** > **Heizung** (oder **Warmwasser**) öffnen.
- ▶ **Aus** auswählen und bestätigen.

![](_page_15_Picture_275.jpeg)

![](_page_15_Figure_13.jpeg)

#### <span id="page-15-3"></span>**Heizung (oder Warmwasser) einschalten**

Um die Heizung (oder die Warmwasserbereitung) einzuschalten:

- ▶ Hauptmenü öffnen.
- ▶ Menü **Wärmeerzeuger** > **Heizung** (oder **Warmwasser**) öffnen.
- ▶ **Ein** auswählen und bestätigen.

![](_page_15_Picture_276.jpeg)

0010008234-001

Um die maximale Vorlauftemperatur für die Heizung (oder die maximale Warmwassertemperatur) einzustellen:

- ▶ Hauptmenü öffnen.
- ▶ Menü **Wärmeerzeuger** > **Heizung max. Temperatur** (oder **Warmwasser max. Temp.**) öffnen.
- ▶ Temperatur einstellen und bestätigen. Die Anlage geht wieder in die zuvor aktive Betriebsart.

#### <span id="page-15-1"></span>**3.5.19 Notbetrieb**

#### <span id="page-15-4"></span>**Notbetrieb aktivieren (Handbetrieb)**

Im Notbetrieb heizt das Gerät. Der Brenner ist in Betrieb, bis die für den Notbetrieb eingestellte Vorlauftemperatur erreicht ist. Je nach Anlagenkonfiguration ist die Warmwasserbereitung aktiv oder nicht.

![](_page_15_Picture_28.jpeg)

Für den Notbetrieb muss der Heizbetrieb eingeschaltet sein.

Um den Notbetrieb zu aktivieren:

- ▶ Hauptmenü öffnen.
- ▶ Menü **Wärmeerzeuger** > **Notbetrieb aktivieren** öffnen.

![](_page_15_Picture_277.jpeg)

0010008240-001

▶ Im Pop-up-Fenster **Ja** auswählen und bestätigen.

![](_page_15_Picture_278.jpeg)

0010008239-001

Die Anlage ist im Notbetrieb.

Um die Vorlauftemperatur für den Notbetrieb einzustellen:

- ▶ Hauptmenü öffnen.
- ▶ Menü **Wärmeerzeuger** > **Notbetrieb Vorlauftemp.** öffnen.
- ▶ Temperatur einstellen und bestätigen.

#### <span id="page-15-5"></span>**Notbetrieb deaktivieren**

- ▶ Hauptmenü öffnen.
- ▶ Menü **Wärmeerzeuger** > **Notbetrieb deaktivieren** auswählen und bestätigen.

![](_page_15_Picture_279.jpeg)

0010008241-001

▶ Im Pop-up-Fenster **Ja** auswählen und bestätigen. Die Anlage geht wieder in die zuvor aktive Betriebsart.

#### <span id="page-16-0"></span>**3.6 Steuerung und Überwachung des Heizkessels mit einem mobilen Endgerät über das IP-Modul**

Der Heizkessel beinhaltet ein IP-Modul. Das IP-Modul ermöglicht die Steuerung und Überwachung des Heizkessels mit einem mobilen Endgerät (z. B. Smartphone). Das IP-Modul ist die Schnittstelle zwischen der Heizungsanlage und einem Netzwerk (LAN).

Das Regelgerät erfüllt die harmonisierten EU-Normen gemäß EG-Richtlinie 2006/95 (Elektrische Betriebsmittel /Niederspannungsrichtlinie, CE-Zeichen). Das Regelgerät verfügt über einen Netzwerkanschluss (RJ45), an der über eine geeignete Kabelverbindung Kommunikationsgeräte der Informationstechnik (z. B. Router) mit entsprechender CE-Kennzeichnung angeschlossen werden können.

Kommunikationsgeräte der Informationstechnik müssen bezüglich elektrischer Sicherheit die EN 60950-1 erfüllen.

# i

Um den vollen Funktionsumfang nutzen zu können, ist ein Internetzugang und ein Router mit einem freien Netzwerkanschluss (RJ45-Buchse) erforderlich. Durch die Nutzung können zusätzliche Kosten entstehen. Um die Anlage über ein mobiles Endgerät (z. B. Smartphone) zu steuern, muss auf dem Smartphone die App **EasyControl** installiert sein.

![](_page_16_Figure_7.jpeg)

<span id="page-16-1"></span>*Bild 7 Netzwerkanschluss mit Login-Daten*

- [1] Netzwerkanschluss (RJ45) an der Kessel-Rückseite
- [2] Login-Daten IP-Modul an der Kesselseite

#### **IP-Modul in Betrieb nehmen**

# i

Bei der Inbetriebnahme des IP-Moduls:

▶ Beachten Sie die Dokumentation des Routers.

#### Voreinstellungen am Router:

- DHCP aktiv
- Ports 5222 und 5223 nicht gesperrt
- Freie IP-Adresse vorhanden
- Adressfilterung (MAC-Filter) an das Modul angepasst.

Für die Inbetriebnahme des IP-Moduls stehen folgende Möglichkeiten zur Verfügung:

• Internet

Das IP-Modul bezieht automatisch eine IP-Adresse vom Router. In den Grundeinstellungen des Moduls sind Name und Adresse des Zielservers hinterlegt. Bei bestehender Internetverbindung meldet sich das Modul automatisch am Buderus-Server an.

• Lokales Netzwerk

Eine Internetverbindung des Moduls ist nicht zwingend erforderlich. Das IP-Modul kann auch in einem lokalen Netzwerk betrieben werden. Bei lokaler Netzwerkverbindung kann nicht über das Internet auf die Heizungsanlage zugegriffen werden und es sind keine automatischen Software-Updates für das Modul möglich.

- App EasyControl
- Beim ersten Starten der App:
- Voreingestellten Login-Name und das Passwort eingeben. Die Login-Daten (Anmeldedaten) sind auf dem Etikett seitlich am Kessel aufgedruckt ( $\rightarrow$  Bil[d 7](#page-16-1), [2]).

#### **Login-Daten IP-Modul**

 $\mathsf{Her}.\mathsf{-Nr.}: \qquad \qquad \text{-}$ 

Login-Name:

Passwort: \_\_\_\_\_\_\_ \_\_ \_\_ \_\_ \_\_ \_ \_ \_ \_ \_ \_ \_ \_

#### $Mac:$  \_\_\_ \_\_ - \_\_ \_\_ - \_\_\_ - \_\_\_ - \_\_\_ - \_\_\_ - \_\_\_ - \_\_\_ -

#### <span id="page-16-2"></span>**Login-Daten zurücksetzen**

# i

Das Passwort kann nur über die Bedieneinheit RC310 zurück gesetzt werden.

▶ Bedienungsanleitung der Bedieneinheit beachten.

Wenn die personalisierten Login-Daten oder das Passwort vergessen wurden:

- ▶ Passwort an der Bedienungseinheit zurücksetzen. Die werkseitig voreingestellten Login-Daten werden wieder hergestellt.
- ▶ App **EasyControl** auf dem mobilen Endgerät (z. B. Smartphone) neu einrichten.

Nach dem Starten der App:

▶ Werkseitig eingestellte Login-Daten eingeben und dem Dialog folgen.

#### <span id="page-16-3"></span>**Störungen beheben**

![](_page_16_Figure_44.jpeg)

Informationen zur Störungsbehebung am mobilen Endgerät entnehmen Sie der entsprechenden Anleitung des Drittanbieters.

![](_page_16_Picture_46.jpeg)

Störungen, die Auswirkungen auf die Funktionalität der App **EasyControl** haben, werden auch in der App dargestellt (z. B. keine Verbindung zum XMPP-Server, keine Verbindung zum Logamatic web KM200, falsches Passwort etc.).

#### <span id="page-17-0"></span>**4 Heizungsanlage außer Betrieb nehmen**

#### *HINWEIS:*

#### **Sachschaden durch Frost!**

Wenn die Heizungsanlage in keinem frostsicheren Raum steht und außer Betrieb ist, kann sie bei Frost einfrieren. Im Sommerbetrieb oder bei gesperrtem Heizbetrieb besteht nur Gerätefrostschutz.

- ▶ Heizungsanlage, soweit möglich, ständig eingeschaltet lassen. **-oder-**
- ▶ Heizungsanlage vor dem Einfrieren schützen, indem die Heizungsund Trinkwasserleitungen von einem Fachbetrieb am tiefsten Punkt entleert werden. **-oder-**
- ▶ Wenn Frostschutzmittel verwendet werden: Alle 2 Jahre oder nach dem Nachfüllen von Heizwasser prüfen, ob der erforderliche Frostschutz durch das Frostschutzmittel sichergestellt ist.

#### <span id="page-17-1"></span>**4.1 Heizkessel über das Regelgerät außer Betrieb nehmen**

Den Heizkessel über den Ein/Aus-Schalter des Regelgeräts IMC110 außer Betrieb nehmen. Der Brenner wird automatisch abgeschaltet.

# $\mathbf i$

Das Gerät hat einen Blockierschutz für die Heizungspumpe, der ein Blockieren der Pumpe nach längerer Betriebspause verhindert. Bei ausgeschaltetem Gerät gibt es keinen Blockierschutz.

![](_page_17_Figure_12.jpeg)

*Bild 8 Ein/Aus-Schalter*

- [1] Ein/Aus-Schalter
- ▶ Heizkessel am Ein/Aus-Schalter [1] ausschalten. Die Statusanzeige erlischt (falls an).
- ▶ Brennstoffabsperrhahn schließen.
- Wenn das Gerät länger außer Betrieb genommen wird: Frostschutz beachten ( $\rightarrow$  Kapite[l 6](#page-17-5), Seite [18](#page-17-5)).

#### <span id="page-17-2"></span>**4.2 Heizungsanlage entleeren**

# $\mathbf i$

Das Ablassen von Heizwasser ist an jeder Heizungsanlage unterschiedlich. Lassen Sie sich deshalb von Ihrem zugelassenen Fachbetrieb unterweisen.

Zum Entleeren der Heizungsanlage muss am tiefsten Punkt der Anlage ein Entleerhahn eingebaut sein.

- ▶ Entlüfter am höchsten Punkt der Heizungsanlage öffnen.
- ▶ Heizwasser am tiefsten Punkt der Heizungsanlage mit Hilfe des Füllund Entleerhahns oder des Heizkörpers ablassen.

# <span id="page-17-3"></span>**4.3 Heizungsanlage im Notfall außer Betrieb nehmen**

# $\mathbf{i}$

Die Heizungsanlage nur bei einem Notfall über die Sicherung des Aufstellraums oder den Heizungsnotschalter abschalten.

- ▶ Niemals sich selbst in Lebensgefahr bringen. Die eigene Sicherheit geht immer vor.
- ▶ Bauseitig installierte Brennstoffzufuhr schließen.
- ▶ Heizungsanlage über den Heizungsnotschalter oder die entsprechende Haussicherung stromlos schalten.

#### <span id="page-17-4"></span>**5 Umweltschutz und Entsorgung**

Der Umweltschutz ist ein Unternehmensgrundsatz der Bosch-Gruppe. Qualität der Produkte, Wirtschaftlichkeit und Umweltschutz sind für uns gleichrangige Ziele. Gesetze und Vorschriften zum Umweltschutz werden strikt eingehalten.

Zum Schutz der Umwelt setzen wir unter Berücksichtigung wirtschaftlicher Gesichtspunkte bestmögliche Technik und Materialien ein.

#### <span id="page-17-7"></span>**Verpackung**

Bei der Verpackung sind wir an den länderspezifischen Verwertungssystemen beteiligt, die ein optimaler Recycling gewährleisten. Alle verwendeten Verpackungsmaterialien sind umweltverträglich und wiederverwertbar.

#### <span id="page-17-6"></span>**Altgerät**

Altgeräte enthalten Wertstoffe, die wiederverwertet werden können. Die Baugruppen sind leicht zu trennen. Kunststoffe sind gekennzeichnet. Somit können die verschiedenen Baugruppen sortiert und wiederverwertet oder entsorgt werden.

#### <span id="page-17-5"></span>**6 Frostschutz einstellen**

#### **Frostschutz für die Heizungsanlage:**

 $\triangleright$  Maximale Vorlauftemperatur auf 30 °C einstellen ( $\rightarrow$  Kapite[l 3.5.18](#page-15-0), Seit[e 16](#page-15-0)).

**-oder-** Wenn der Heizkessel ausgeschaltet bleiben soll:

▶ Frostschutzmittel ins Heizwasser mischen und Warmwasserkreis entleeren (Herstellerangaben beachten).

![](_page_17_Picture_42.jpeg)

Hinweise zu weiteren Funktionen finden Sie in der Bedienungsanleitung der Bedieneinheit (Zubehör).

#### <span id="page-17-8"></span>**Frostschutz für den Warmwasserspeicher**

#### *HINWEIS:*

#### **Anlagenschaden durch Frost!**

Wenn das Gerät ausgeschaltet wird (spannungsfrei), ist kein Frostschutz gewährleistet.

▶ Frostschutzmittel ins Heizwasser mischen und Warmwassersystem entleeren (Herstellerangaben beachten).

Bei ausgeschalteter Warmwasserbereitung ist Frostschutz für den Warmwasserspeicher gewährleistet.

Warmwasserbereitung ausschalten  $\blacktriangleright$  ( $\rightarrow$  Kapite[l 3.5.18](#page-15-0), Seit[e 16](#page-15-0)).

#### <span id="page-18-0"></span>**7 Inspektion und Wartung**

#### H**Inspektion und Wartung**

Fehlende oder mangelhafte Reinigung, Inspektion oder Wartung kann zu Sach- und/oder Personenschäden führen bis hin zur Lebensgefahr.

- ▶ Arbeiten nur von einem zugelassenen Fachbetrieb ausführen lassen.
- Mängel sofort beseitigen lassen.
- ▶ Heizungsanlage einmal jährlich von einem zugelassenen Fachbetrieb inspizieren lassen und erforderliche Wartungs- und Reinigungsarbeiten durchführen lassen.
- ▶ Wärmeerzeuger mindestens alle zwei Jahre reinigen lassen.
- ▶ Wir empfehlen, einen Vertrag über eine jährliche Inspektion und eine bedarfsorientierte Wartung mit einem zugelassenen Fachbetrieb abzuschließen.

#### <span id="page-18-1"></span>**7.1 Warum ist regelmäßige Wartung wichtig?**

Aus den folgenden Gründen müssen Heizungsanlagen regelmäßig gewartet werden:

- Um einen hohen Wirkungsgrad zu erhalten und die Heizungsanlage sparsam (niedriger Brennstoffverbrauch) zu betreiben
- Um eine hohe Betriebssicherheit zu erreichen
- Um die umweltfreundliche Verbrennung auf hohem Niveau zu halten.

#### <span id="page-18-2"></span>**7.2 Reinigung und Pflege**

Um den Heizkessel zu reinigen:

- ▶ Keine scheuernden oder aggressiven Reinigungsmittel verwenden.
- ▶ Verkleidung mit einem feuchten Tuch (Wasser/Seife) reinigen.

#### <span id="page-18-3"></span>**8 Energiesparhinweise**

#### **Sparsam heizen**

Der Heizkessel ist für niedrigen Ölverbrauch und geringe Umweltbelastung bei gleichzeitig großer Behaglichkeit konstruiert. Entsprechend dem Wärmebedarf der Wohnung wird die Ölzufuhr zum Brenner geregelt. Nach Erfüllen des geforderten Wärmebedarfs wird der Brenner durch die Ein-Aus-Regelung komplett abgeschaltet.

#### **Inspektion und Wartung**

Wir empfehlen Ihnen den Abschluss eines Wartungs- und Inspektionsvertrags mit jährlicher Inspektion und bedarfsorientierter Wartung durch einen zugelassenen Fachbetrieb. Dadurch bleiben der Ölverbrauch und die Umweltbelastung über lange Zeit möglichst niedrig.

#### **Heizungsregelung**

In Deutschland ist nach § 11 der Energieeinsparverordnung (EnEV) eine Heizungsregelung mit raumtemperaturgeführtem Regler oder außentemperaturgeführtem Regler und Thermostatventilen vorgeschrieben.

Weiterführende Hinweise können Sie der jeweiligen Installations- und Bedienungsanleitung des Reglers entnehmen.

#### **Thermostatventile**

Damit die jeweils gewünschte Raumtemperatur erreicht wird, öffnen Sie die Thermostatventile im Referenzraum (in dem gegebenenfalls eine Bedieneinheit mit Raumtemperaturerfassung installiert ist) ganz. Erst, wenn nach längerer Zeit die Temperatur nicht erreicht wird, können Sie am Regler die gewünschte Raumtemperatur ändern.

In Räumen ohne eine Bedieneinheit mit Raumtemperaturerfassung stellen Sie die gewünschte Raumtemperatur über die jeweiligen Thermostatventile ein.

#### **Fußbodenheizung**

Stellen Sie die Vorlauftemperatur nicht höher ein als die vom Hersteller empfohlene maximale Vorlauftemperatur.

#### **Lüften**

 $\mathbf i$ 

Lassen Sie zum Lüften die Fenster nicht gekippt. Sonst wird dem Raum ständig Wärme entzogen, ohne die Raumluft nennenswert zu verbessern. Öffnen Sie besser die Fenster für kurze Zeit ganz.

Drehen Sie während des Lüftens die Thermostatventile zu.

#### **Zirkulationspumpe**

Stellen Sie eine eventuell vorhandene Zirkulationspumpe für Warmwasser über ein Zeitprogramm auf die individuellen Bedürfnisse ein (z. B. morgens, mittags, abends).

### <span id="page-18-4"></span>**9 Betriebs- und Störungsanzeigen**

Das Takten des Brennereinspritzventils ist ein normales Betriebsgeräusch des Brennersystems und ist keine Störung.

#### <span id="page-18-5"></span>**9.1 Störungsanzeigen an der Bedieneinheit**

Die Bedieneinheit meldet eine Störung in der Standardanzeige.

Die Ursache kann eine Störung der Bedieneinheit, eines Bauteils, einer Baugruppe des Wärmeerzeugers oder eine fehlerhafte oder unzulässige Einstellung sein. Zugehörige Anleitungen des betroffenen Bauteils, der Baugruppe oder und das Servicehandbuch enthalten weitere Hinweise zur Störungsbehebung.

Zurück-Taste drücken.

Im Display erscheint ein Pop-up-Fenster, in dem die aktuell schwerwiegendste Störung mit Störungs-Code und Zusatz-Code angezeigt wird.

![](_page_18_Figure_43.jpeg)

#### *Bild 9 Pop-up-Fenster mit Störungsanzeige*

Bei mehreren aufgetretenen Störungen wird die Störung mit der höchsten Priorität angezeigt. Störungs-Code und Zusatz-Code werden angezeigt. Die Codes geben dem Fachmann Aufschluss über die Ursache. Durch Bestätigung (Auswahlknopf drücken) einer Störung wird zur Standardanzeige gewechselt. In der Infozeile wird weiterhin ein Hinweis auf die Störung angezeigt. Wenn die Störung noch aktiv ist, wird sie durch Drücken der Zurück-Taste wieder angezeigt. Die Ursache kann eine Störung der Bedieneinheit, eines Bauteils, einer Baugruppe oder des Wärmeerzeugers sein. Die Anlage bleibt soweit möglich in Betrieb, d. h. es kann noch weiter geheizt werden.

![](_page_18_Picture_46.jpeg)

Nur Originalersatzteile verwenden. Schäden, die durch nicht vom Hersteller gelieferte Ersatzteile entstehen, sind von der Haftung ausgeschlossen.

Wenn sich eine Störung nicht beheben lässt, bitte an den zuständigen Servicetechniker wenden.

#### <span id="page-19-0"></span>**9.2 Verriegelnde Störung zurücksetzen**

▶ Reset-Taste an der Bedieneinheit ( $\rightarrow$  Bild [2](#page-5-2)[11], Seite [6](#page-5-2)) drücken. Die Störung wird nicht mehr im Display angezeigt.

### **-oder-**

 $\blacktriangleright$  Reset-Taste am Feuerungsautomaten drücken ( $\rightarrow$  Bild [10](#page-19-1)). Die Störung wird nicht mehr im Display angezeigt.

Der Heizkessel geht wieder in Betrieb und die Standardanzeige erscheint im Display.

# $\mathbf i$

Wenn innerhalb eines bestimmten Zeitraums zu viele Entriegelungen an der Bedieneinheit vorgenommen werden, erscheint der Störungs-Code 5P/552. Diese Störungsanzeige kann nur direkt am Feuerungsautomaten zurückgesetzt werden.

![](_page_19_Figure_8.jpeg)

<span id="page-19-1"></span>*Bild 10 Störungen am Feuerungsautomaten zurücksetzen*

- [1] Reset-Taste
- Wenn sich die Störung nicht beheben lässt:
- ▶ Kontakt mit dem zugelassenem Heizungsfachbetrieb aufnehmen und Gerätetyp, Betriebs-Code und Zusatz-Code angeben.

#### <span id="page-19-2"></span>**Gerätedaten**

Wenn Sie den Kundendienst anfordern, ist es von Vorteil, genauere Angaben über Ihr Gerät zu machen.

Diese Angaben erhalten Sie vom Typschild oder vom Zusatztypschild in der Blende.

Logano plus (z. B. KB195i-15):

............................................................

![](_page_19_Picture_148.jpeg)

### <span id="page-20-0"></span>**9.3 Betriebsanzeigen**

- Um die Betriebsanzeigen auszulesen:
- ▶ Menü **Info** öffnen.
- ▶ Menü **Systeminformation** auswählen und bestätigen.
- ▶ Menüpunkt **Betriebscode** suchen.

| <b>Betriebs-</b><br><b>Code</b> | Fehler-<br>nummer        | <b>Ursache</b>                                                                                                    | <b>Beschreibung</b>                                                                                                    | Prüfvorgang/<br><b>Ursache</b>                                                                                                    | <b>Maßnahme</b>                                                                                                    |
|---------------------------------|--------------------------|----------------------------------------------------------------------------------------------------|----------------------------------------------------------------------------------------------------|----------------------------------------------------------------------------------------------------|----------------------------------------------------------------------------------------------------|
| 0A                              |                          | Gerät im<br>Schaltoptimierungspro-<br>gramm.                                                                                        | Innerhalb der eingestellten<br>Schaltoptimierungszeit be-<br>steht eine erneute Brenneran-                                                             | Leistungseinstellung an<br>der Bedieneinheit prüfen.                                                                                                    | Kesselleistung auf den<br>erforderlichen Wärmebedarf<br>des Gebäudes abstimmen.                                                                                                    |
|                                 |                          |                                                                                                    | forderung. Gerät befindet sich<br>in Taktsperre. Die Standard-<br>Schaltoptimierungszeit be-<br>trägt 10 Minuten.                                      | Regelungseinstellung an<br>der Bedieneinheit prüfen.                                                                                                    | Regeleinstellung an die<br>Anlagenbedingungen an-<br>passen.                                                                                                    |
| 0H                              |                          | Das Gerät befindet sich in<br>Betriebsbereitschaft,<br>kein Wärmebedarf vor-<br>handen.                                             | Der Heizkessel ist betriebsbe-<br>reit und hat keine Wärme-<br>anforderung vom Heizkreis.                                                              | $\qquad \qquad -$                                                                                                    |                                                                                                    |
| 0Y                              |                          | kesselwassertemperatur. sertemperatur.                                                                                              | Die aktuelle Kesseltempe- Die aktuelle Kesseltemperatur –<br>ratur ist höher als die Soll- ist höher als die Sollkesselwas-<br>Der Heizkessel wird ab- |                                                                                                    |                                                                                                    |
|                                 |                          |                                                                                                    | geschaltet.                                                                                                    |                                                                                                    |                                                                                                    |
| 0P                              |                          | Warten auf Gebläsean-<br>lauf.                                                                                                    | Die Detektion des Anlaufs wird<br>für den weiteren Ablauf<br>benötigt.                                                                                 |                                                                                                    |                                                                                                    |
| 0E                              |                          | Das Gerät befindet sich in<br>Betriebsbereitschaft,<br>Wärmebedarf ist vor-<br>handen, es wird jedoch zu<br>viel Energie geliefert. | Der aktuelle Wärmebedarf der  -<br>Anlage ist niedriger als der mi-<br>nimale Modulationsgrad des<br>Brenners zur Verfügung stellt.                    |                                                                                                    |                                                                                                    |
| 0U                              | $\overline{\phantom{0}}$ | Beginn des Programmab-<br>laufs zum Brennerstart.                                                                                   | $\bar{ }$                                                                                                    | $\overline{a}$                                                                                                    | $\overline{\phantom{0}}$                                                                                                    |
| OC                              | $\overline{\phantom{0}}$ | Beginn Brennerstart.                                                                                                    |                                                                                                    |                                                                                                    |                                                                                                    |
| 0F                              |                          | Ungenügender Durch-<br>fluss durch Kessel.                                                                                          | Temperaturdifferenzzwischen<br>Vor- und Rücklauf > 15 K.<br>Temperaturdifferenzzwischen<br>Vorlauf und Sicherheits-<br>temperaturfühler > 15 K.        | Vorlauftemperatur mit der<br>Bedieneinheit<br>kontrollieren,<br>Rücklauftemperatur mit<br>Bedieneinheit oder Service<br>Key kontrollieren,<br>Widerstand des Kessel-<br>temperaturfühlers (STB) | Einstellung der Kesselkreis-<br>pumpe anpassen.<br>Oberflächentemperatur des<br>mit dem Sicherheits-<br>temperaturfühler bestückten<br>Gussglieds mit Temperatur-<br>messgerät überprüfen. |
|                                 |                          |                                                                                                    |                                                                                                    | messen und mit Kennlinie<br>vergleichen.                                                                                                    | Kontrollieren, ob ein Gussglied<br>mit Schmutz verstopft ist.                                                                                                    |
| 2P                              | 564                      | Temperaturanstieg<br>Kesseltemperaturfühler<br>zu schnell<br>(> 70 K/min).                                                          | Wärmetauscherschutz wegen<br>zu hoher Anstiegs-<br>geschwindigkeit.                                                                                    | Keine oder zu geringe<br>Wärmeabnahme (z. B.<br>Thermostatventile und -mi-<br>scher geschlossen).                                                                                               | Ausreichende Wärmeabnahme<br>sicherstellen.                                                                                                    |
|                                 |                          |                                                                                                    |                                                                                                    | Kesselkreis-Volumen-<br>strom zu gering.                                                                                                    | Ausreichend dimensionierte<br>Pumpen verbauen.                                                                                                    |
|                                 |                          |                                                                                                    |                                                                                                    | Pumpe ohne Funktion.                                                                                                    | Prüfen, ob Pumpe angesteuert<br>wird. Gegebenenfalls Pumpe<br>austauschen.                                                                                                    |
|                                 |                          |                                                                                                    |                                                                                                    | Wasserseitige Ablagerun-<br>gen im Kessel (Schmutz<br>aus Heizungsanlage, Ver-<br>kalkung).                                                                                                    | Kesselblock mit für Edelstahl<br>und Stahl geeigneten und frei-<br>gegebenen Mitteln heizwasser-<br>seitig spülen/reinigen.                                                                |
| <b>8Y</b>                       | 572                      | Das IMC110 ist über die<br>Anschlussklemme EV ex-<br>tern verriegelt.                                                               | Das IMC110 setzt die Wärme-<br>anforderung zum Feuerungs-<br>automaten auf 0.                                                                          |                                                                                                    | Wenn keine externe<br>Blockierung benötigt wird,<br>muss eine Brücke an den<br>Anschlussklemmen EV<br>installiert sein.                                                                    |

*Tab. 5 Betriebsanzeigen*

## <span id="page-21-0"></span>**10 Fachbegriffe**

#### **Betriebsdruck**

Der Betriebsdruck ist der Druck in der Heizungsanlage.

#### **Brennwertkessel**

Der Brennwertkessel nutzt nicht nur die Wärme, die als messbare Temperatur bei der Verbrennung entsteht, sondern auch zusätzlich die Wärme des Wasserdampfes. Deshalb hat ein Brennwertkessel einen besonders hohen Wirkungsgrad.

#### **DHCP**

DHCP (Dynamic Host Configuration Protocol) ist ein Kommunikationsprotokoll, das die Zuweisung der Netzwerkkonfiguration an Netzwerkteilnehmer über einen Server ermöglicht.

#### **Heizungsregler**

Der Heizungsregler sorgt für die automatische Regelung der Vorlauftemperatur in Abhängigkeit von der Außentemperatur (bei außentemperaturgeführten Reglern) oder der Raumtemperatur in Verbindung mit einem Zeitprogramm.

#### **Heizungsrücklauf**

Der Heizungsrücklauf ist der Rohrstrang, in dem das Heizwasser mit niedrigerer Temperatur von den Heizflächen zum Gerät zurück fließt.

#### **Heizungsvorlauf**

Der Heizungsvorlauf ist der Rohrstrang, in dem das Heizwasser mit höherer Temperatur vom Gerät zu den Heizflächen fließt.

#### **Heizwasser**

Das Heizwasser ist das Wasser mit dem die Heizungsanlage befüllt ist.

#### **Kelvin**

Kelvin (K) ist eine Einheit für Temperatur und gibt die Temperaturdifferenz  $\Delta T$  an. 1K entspricht 1 °C.

#### **Konvektion**

Konvektion ist ein Wärmetransportvorgang aufgrund von Bewegungen von Materie (Massentransport).

Bei einer freien Konvektion erfolgt der Massentranport durch natürliche Auf- oder Abtriebskräfte (z. B. die Auftriebskräfte zum Lufttransport an einem Radiator).

Bei einer erzwungenen Konvektion wird der Massestrom mithilfe eines Gebläses oder einer Pumpe transportiert.

#### **Konvektorenheizung**

Eine Konvektorenheizung besteht aus Heizkörpern, die die Raumluft fast ausschließlich durch Konvektion erwärmen und praktisch keine Heizwärme in Form von Strahlung abgeben.

#### **Legionellen**

Legionellen sind Bakterien, die im Wasser leben. Legionellen sind potenziell für den Menschen gefährlich, z. B. als Erreger der Legionellose oder Legionärskrankheit.

#### **Radiatorenheizung**

Eine Radiatorenheizung besteht aus Heizkörpern, die Wärme durch freie Konvektion und Strahlung abgeben.

#### **Thermostatventil**

Das Thermostatventil ist ein mechanischer Temperaturregler, der abhängig von der Umgebungstemperatur über ein Ventil einen niedrigeren oder höheren Durchfluss des Heizwassers gewährt, um eine Temperatur konstant zu halten.

#### **Buderus**

## **Siphon**

Der Siphon ist ein Geruchsverschluss zur Ableitung von Wasser, das aus einem Sicherheitsventil austritt.

#### **Vorlauftemperatur**

Die Vorlauftemperatur ist die Temperatur, mit der das erwärmte Heizwasser vom Gerät zu den Heizflächen fließt.

#### **Zirkulationspumpe**

Eine Zirkulationspumpe lässt das Warmwasser zwischen Speicher und Zapfstelle zirkulieren. So steht an der Zapfstelle sofort warmes Wasser zur Verfügung.

#### **Stichwortverzeichnis**

![](_page_22_Picture_368.jpeg)

### **R**

![](_page_22_Picture_369.jpeg)

#### **Deutschland**

Bosch Thermotechnik GmbH Buderus Deutschland Sophienstraße 30-32 D-35576 Wetzlar Kundendienst: 01806 / 990 990 www.buderus.de info@buderus.de

#### **Österreich**

Robert Bosch AG Geschäftsbereich Thermotechnik Göllnergasse 15 - 17 A-1030 Wien Tel.: +43 (0)1/7980310 Fax.: +43 (0)1/79722-8098 Technische Hotline: 0810 / 810 555 www.buderus.at office@buderus.at

#### **Schweiz**

Buderus Heiztechnik AG Netzibodenstr. 36, CH- 4133 Pratteln www.buderus.ch info@buderus.ch

#### **Luxemburg**

Ferroknepper Buderus S.A. Z.I. Um Monkeler 20, Op den Drieschen B.P. 201 L-4003 Esch-sur-Alzette Tél.: 0035 2 55 40 40-1 Fax: 0035 2 55 40 40-222 www.buderus.lu info@buderus.lu